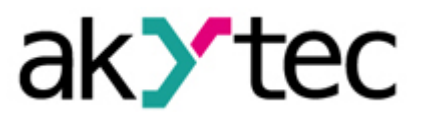

# **Beispielprojekt: Pressmaschine**

## **PR200 Programmierbares Relais**

- Das ist ein Beispielprojekt zur Realisierung einer einfachen Pressmaschinen-Steuerung mit dem PR200 Programmierbares Relais. Dieses Dokument beschreibt die zu verwendenden Geräte und wie das Programm aufgebaut ist.
- Die Anlage verfügt über einen Presszylinder, der sich in einem Sicherungskasten befindet, einen Ein-/Ausschalter, zwei Start-Taster, einen Notausschalter, eine Status-LED und einen Sensor zur Überwachung einer Zylinderposition. Die Pressmaschine wird nur im Zweihand-Modus betrieben und ist nur bei geschlossenem Sicherungskasten betriebsfähig. Ein Sensor überwacht diese Sicherheitsmaßnahme.
- Teile sollen mit dieser pneumatischen Pressmaschine geformt werden. Der Zylinder fährt erst nach unten, wenn folgende Bedingungen erfüllt sind:
	- o der Sicherungskasten ist geschlossen
	- o der Notausschalter ist nicht betätigt
	- o beide Start-Tastern werden gleichzeitig betätigt (Zweihandbetätigung).
- Die Anzahl der gepressten Teile wird vom PR200 gezählt. Es wird nur gezählt, wenn der Presszylinder total ausgefahren ist.
- Die Zählfunktion erfolgt mit einem Universalzähler-Funktionsblock (CTN). Ein Reset-Taster dient zur Zurückstellung des Zählers.
- Es werden einfache logische Funktionen AND und OR im Programm genutzt, um die obigen Bedingungen auszuwerten. Nach der erfolgreichen Auswertung wird der Presszylinder angefahren. Dies erfolgt mit dem Reset-Start-Trigger-Funktionsblock (RS). Bei diesem Trigger hat die Reset-Funktion eine höhere Priorität.
- 1. Geräte und Signalarten

In der unteren Tabelle wird aufgelistet, welche Geräte in diesem Beispielprojekt genutzt und welche Signalarten von diesen Geräten verarbeitet werden.

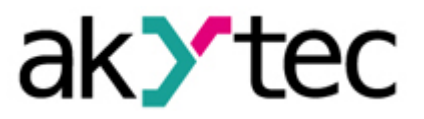

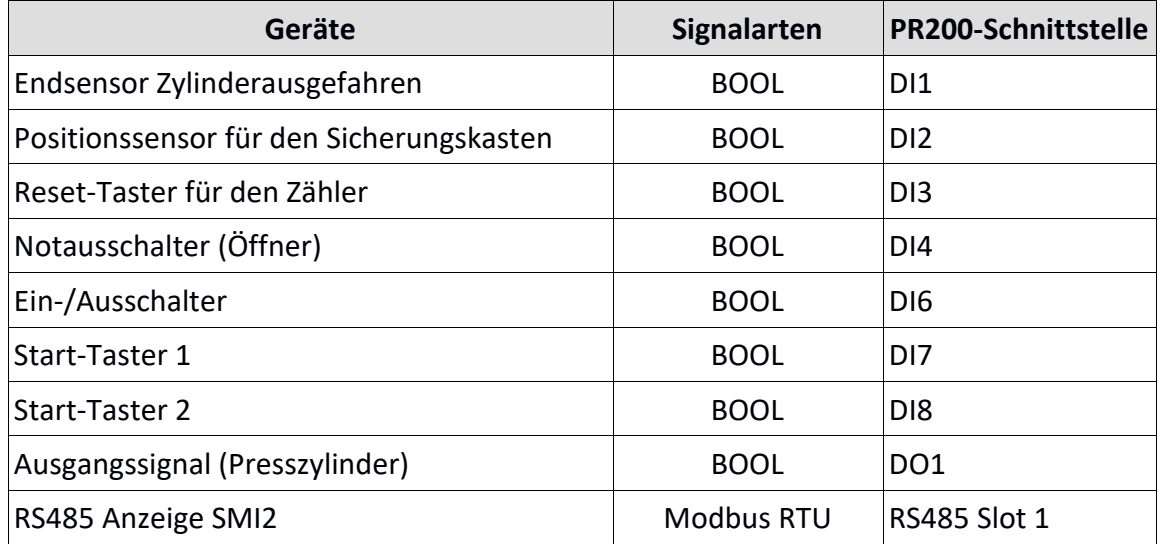

#### 1.1. Gerätekonfigurationen

Die RS485 Anzeige SMI2 wird genutzt, um die Anzahl der gepressten Teile visuell anzuzeigen. Sie muss zuerst konfiguriert werden. Die Anzeige ist über den RS485 Slot 1 mit dem PR200 verbunden. In der akYtec ALP-Software wird die Verbindung wie im Bild unten konfiguriert.

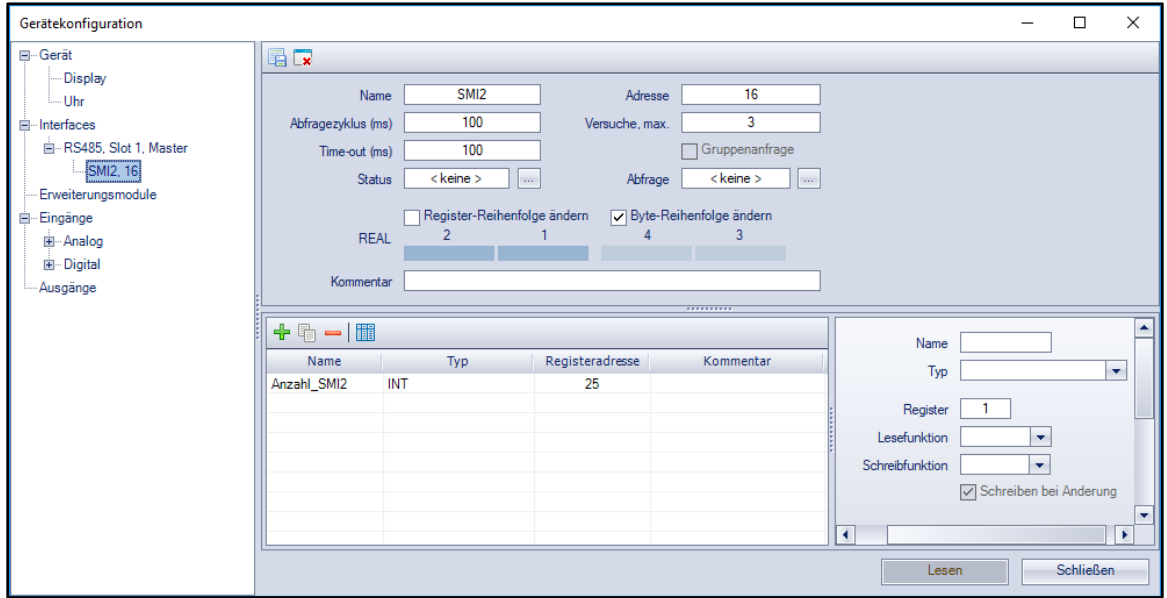

Im Auslieferungszustand ist die RS485-Netzwerkschnittstelle des PR200 auf Slave eingestellt. Um die Schnittstelle als Master zu verwenden, müssen die Jumperpositionen gemäß Abb. 4.2 a in der PR200- Bedienungsanleitung S. 10 eingestellt werden.

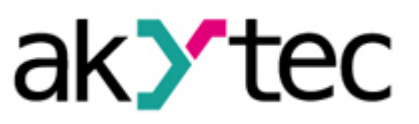

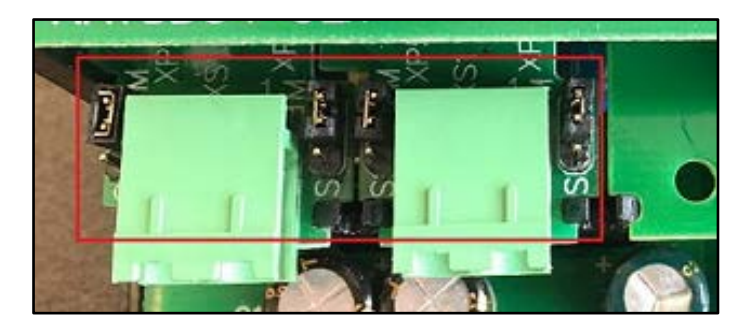

#### 2. Das Programm

#### 2.1. Aufbau des Programms

Das Programm kann in zwei Teilen aufgeteilt werden. Der erste Teil dient zum Aufnehmen eingegebener Signale, welche anhand der Bedingungen ausgewertet werden.

Der zweite Teil dient zum Anfahren bzw. Stoppen des Presszylinders und zum Zählen der gepressten Teile.

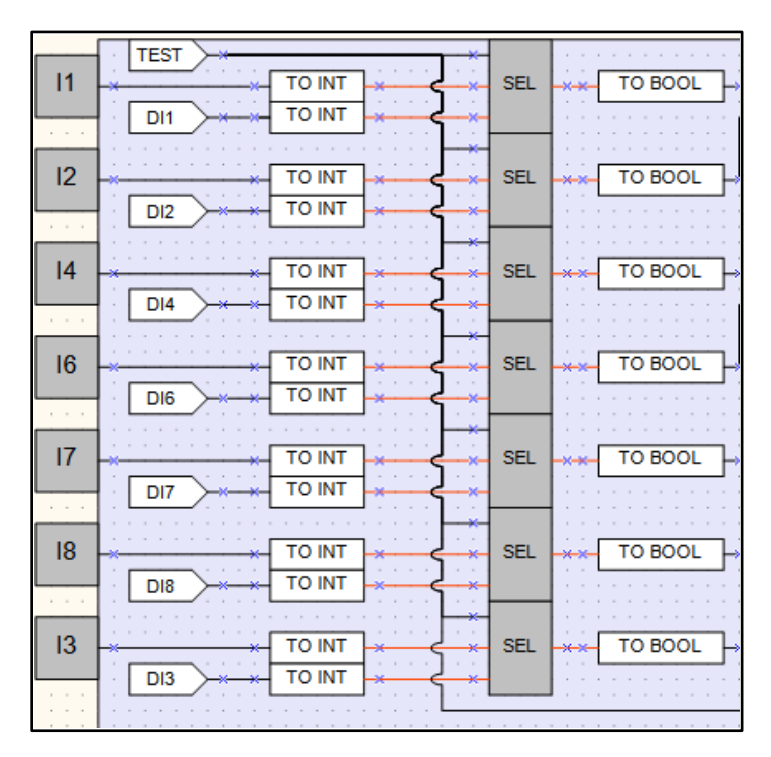

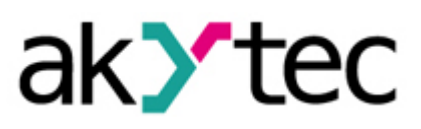

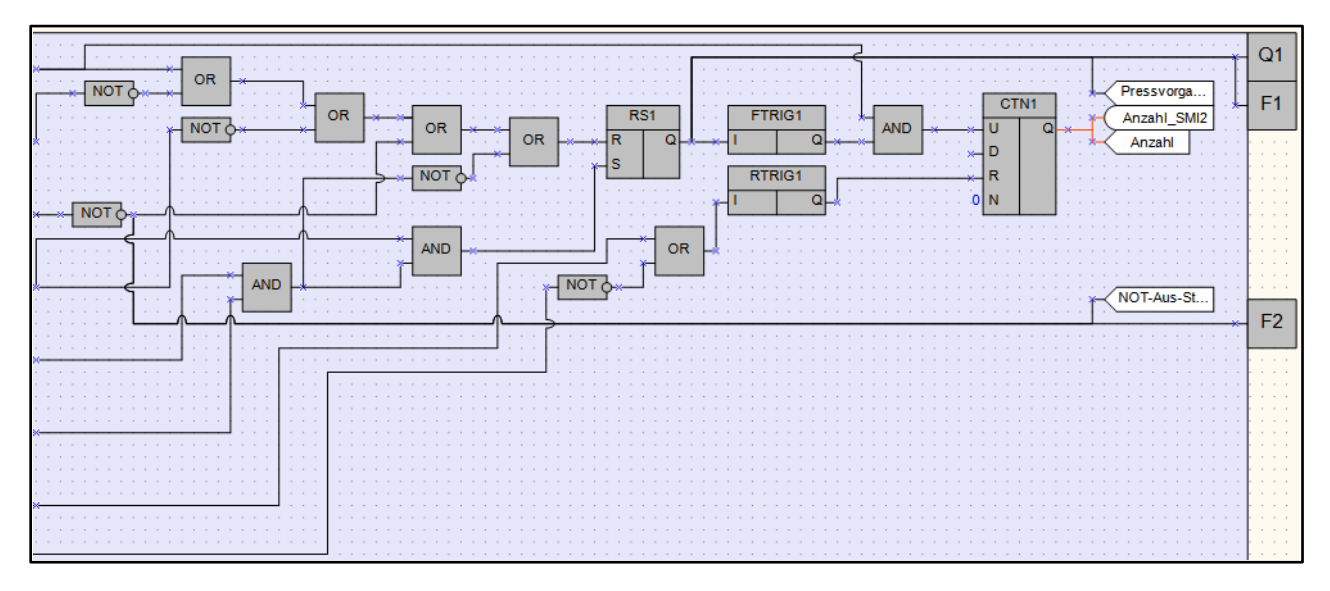

Die Anzahl der gepressten Teile wird sowohl auf dem PR200 Bildschirm als auch auf der RS485 Anzeige SMI2 angezeigt. Außerdem ist der Press-Status auf dem PR200 Bildschirm zu sehen.

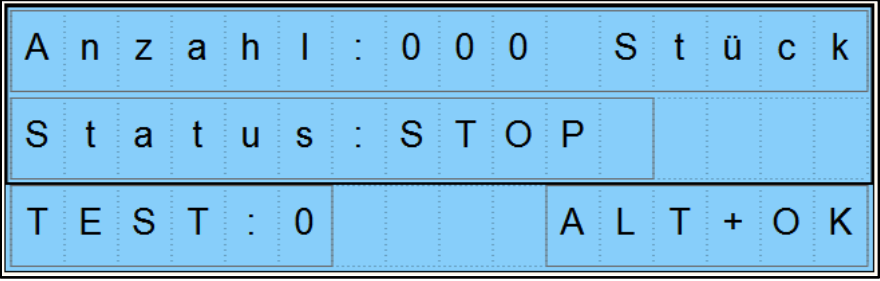

#### 2.2. Programm-Testen mit dem PR200

Damit man das Programm einfacher testen kann, werden die Ein-/Ausgangssignale in mehreren Variablen gespeichert. Mit den Funktionstasten auf dem PR200 können die Variablen geändert und der Pressvorgang simuliert werden.

Um den Test durchzuführen, müssen die Variable TEST nach der erfolgreichen Übertragung des Programms auf dem PR200 auf 1 gesetzt werden und dann die Funktionstasten ALT und OK zusammengedrückt werden.

Danach wechselt der Bildschirm zum Testmodus (siehe Abbildung unten). In diesem Modus können die einzelne Eingangsvariablen geändert werden.

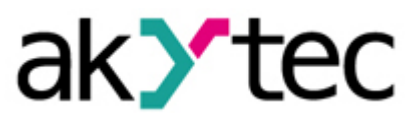

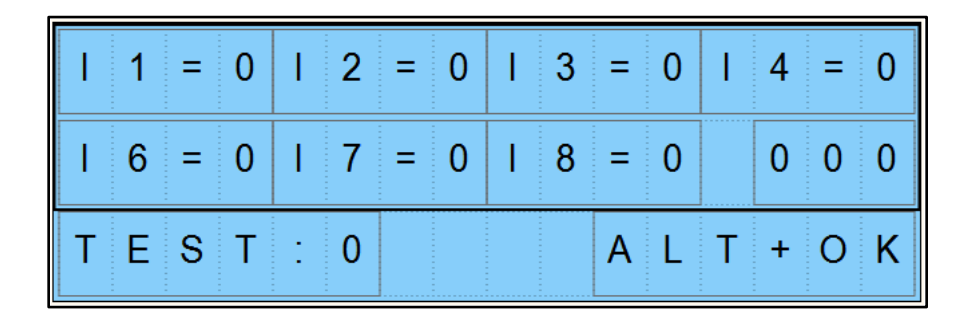

Um den Presszylinder anzufahren, müssen die Eingangsvariablen 2, 4, 6, 7 und 8 gleich 1 sein (I2=I4=I6=I7=I8=1). Der Pressvorgang ist durch die grüne LED F1 gekennzeichnet. Wenn der Presszylinder völlig ausgefahren ist (I1=1), wird der Pressvorgang gestoppt und der Zähler hochgezählt (Mitte-rechts).

Wenn der Notausschalter getätigt ist, wird der Pressvorgang gestoppt und die rote LED leuchtet auf.

Wird der Reset-Taster für den Zähler getätigt (I3=1), wird der Zähler zurückgestellt.

Um wieder zurück zum normalen Modus zu wechseln, müssen die Variable TEST wieder auf 0 gesetzt und die Funktionstasten ALT und OK zusammengedrückt werden.